## **WL11000SA-N Access Point Reset Procedure**

A push button is provided on the Access Point (AP) to allow the user to enter a "Control" mode through which they can erase the stored working parameters in Non-volatile memory, and use the factory defaults, or force the Access Point to boot from it's primary code image, rather than a downloaded secondary image.

## *Entering Control Mode*

To enter into the control mode:

- 1. Power down the AP.
- 2. While holding the push button pressed, apply power to the AP.
- 3. Wait until both the RF Activity LED, and the RF Link LED both start to flash on and off together.
- 4. Release the Push Button and the LEDs will turn off. You are now in the Control Mode.

## *Selecting the Desired Function*

Once in Control Mode, the Push Button is used to select the desired function. The LEDs provide feedback to the user on which function is currently selected. Upon entering Control Mode, the LEDs are both off and the AP is in Function 0.

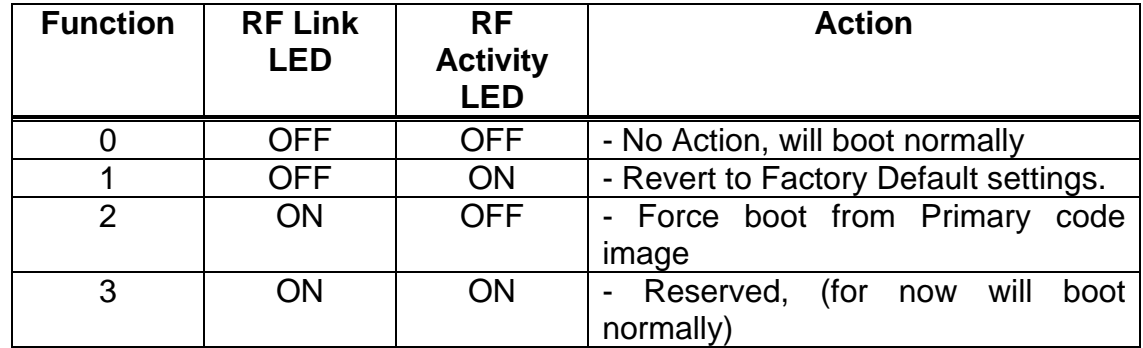

The following table shows the supported LED patterns and functions:

The function changes to the next in sequence every time the Push Button is pressed. (**Note**: Ensure the Push Button is held pressed each time until the LED pattern changes, indicating the next function is now selected).

The pattern repeats (Function:  $0,1,2,3,0,1,2,3,0,...$ ) as the Push Button is repeatedly pressed.

## *Exiting Control Mode*

Control Mode is automatically exited when the AP has not detected any Push Button presses for approx. 4 seconds. At that point it will flash both LED's twice indicating it is proceeding with the boot.